## QUALTRICS: How to share survey ownership (i.e. give someone Collaborators rights)

Iowa State University's Qualtrics license allows each person with a netID to login to Qualtrics and create surveys.

A survey you create is stored in your personal account and is not accessible by others unless you grant them "**Collaborator**" status. Giving someone collaborator rights allows them to see your survey when they login to their Qualtrics accounts. Surveys you have access to but don't own are listed in the Projects folder labeled "**Shared with me**".

## **NOTE**:

- To share one of your surveys with an ISU collaborator, the collaborator must have previously logged into the university Qualtrics license.
- Only the creator of a survey can share it, i.e. you cannot add collaborators to a survey that is being shared with you.

## To share a survey you own:

1. Find the survey on your Projects screen, click the 3 dots after its name, then select "Collaborate" from the dropdown menu.

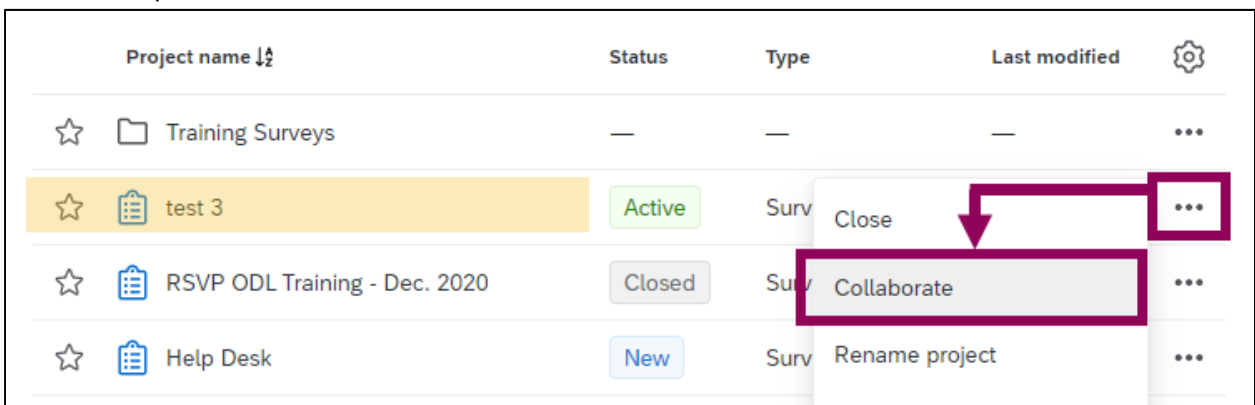

- 2. Type the ISU person's name in the search box. A list of found names appears below.
- 3. Click the desired name from the list: it should then appear the text box.

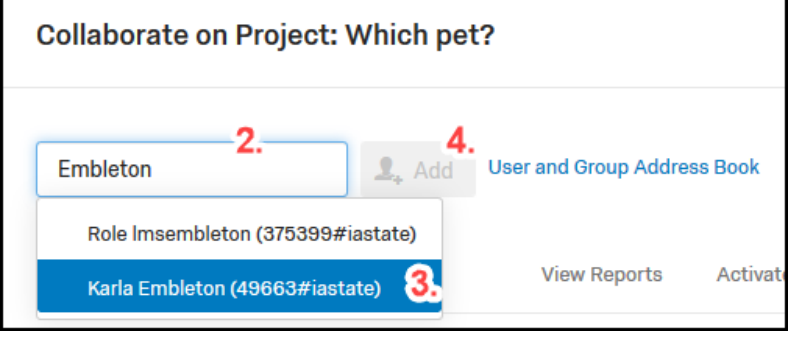

4. Click the blue "**Add**" button.

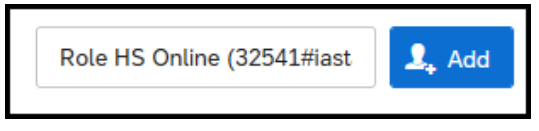

5. A message window appears: this is the body of an email message the new collaborator will receive. You can enter a personal message explaining that you are sharing the survey, or you can leave the text editor box blank and a generic message will be sent. Click the blue "OK" button to continue.

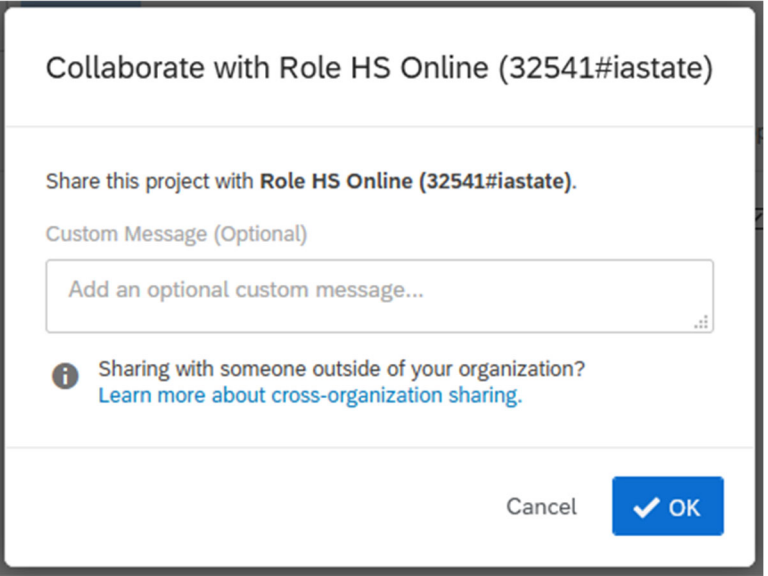

6. Select the rights you wish to bestow upon the collaborator. By default, a new collaborator will be given full rights, but you can uncheck boxes to reduce their rights. Click the blue "Save" button to complete the process of adding the collaborator.

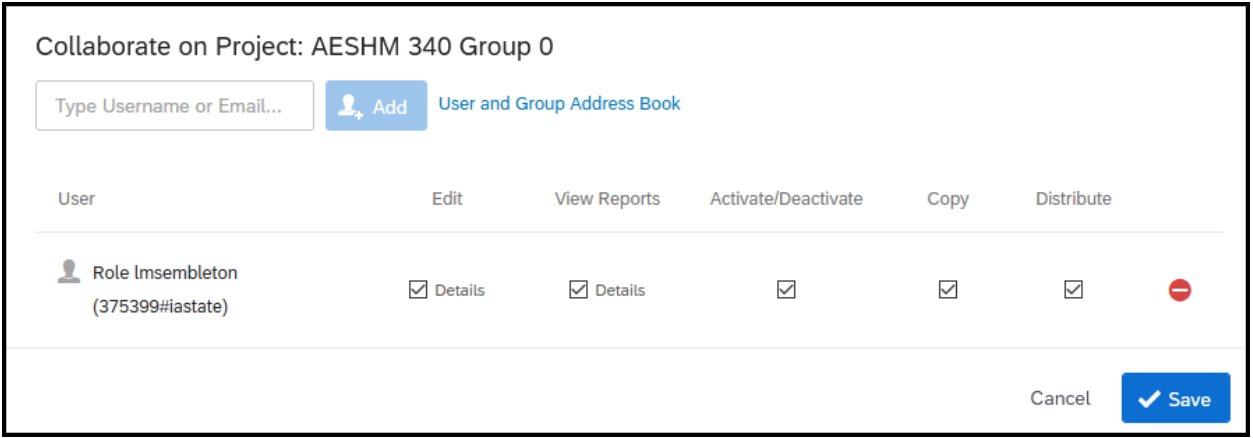

**For more information about sharing projects**, see the Qualtrics User Guide "Collaborating on Projects", (https://www.qualtrics.com/support/survey‐platform/my‐projects/sharing‐a‐project/ )